# Configurazione del modem uBR900 e aggiornamento del software Cisco IOS  $\overline{\phantom{a}}$

# Sommario

## Introduzione

Come configurare il nuovo modem via cavo uBR900 in modo da poter accedere a Internet? Quando è necessario modificare la configurazione del modem cablato uBR900? Come accedere al modem via cavo uBR900 per modificare la configurazione o eseguire la risoluzione dei problemi? Non si conosce la password del modem via cavo uBR900. È possibile reimpostare la password? Perché non è possibile ottenere alcuna risposta dalla porta console del modem? Come ripristinare il modem ai valori predefiniti o alla configurazione "out-of-the-box"? Come configurare il modem via cavo uBR900 per la modalità di routing? Come configurare il modem via cavo uBR900 per Network Address Translation (NAT) o Port Address Translation (PAT)? Come configurare le porte di telefonia Voice over IP (VoIP) sul modem via cavo uBR900? Non è possibile immettere comandi di configurazione vocale sul modem via cavo uBR900. Come posso ripararlo? Il modem via cavo uBR900 è stato configurato per la funzionalità VoIP (Voice over IP), ma non viene emesso alcun segnale. Come posso ripararlo? Si desidera utilizzare le porte VoIP (Voice over IP) sul modem via cavo uBR900 senza collegarlo alla rete via cavo, ma non viene emesso alcun segnale. Come posso ripararlo? Come configurare IPSec sul modem via cavo uBR900? Perché non è possibile immettere comandi di configurazione IPSec sul modem via cavo uBR900? Quando il modem via cavo uBR900 si connette al provider di servizi via cavo, perché la porta della console si blocca e la configurazione del modem cambia? Qual è la differenza tra i diversi modelli di modem via cavo uBR900? Come è possibile conoscere l'indirizzo MAC del modem cablato uBR900? È possibile modificare l'indirizzo MAC del modem via cavo uBR900? Come è possibile conoscere il numero di serie del modem cablato uBR900? Come è possibile trovare la versione del software Cisco IOS sul modem via cavo uBR900? Come è possibile stabilire quale funzionalità è supportata nella versione software di Cisco IOS sul modem via cavo uBR900? [Informazioni correlate](#page-11-0)

# Introduzione

Questo documento affronta le domande frequenti e i problemi che i nuovi proprietari di modem via cavo serie uBR900 possono incontrare nella configurazione del modem e nell'aggiornamento del software Cisco IOS®. Per informazioni su altri aspetti della configurazione e dell'utilizzo dei modem via cavo serie uBR900, fare riferimento ai seguenti documenti:

- [Domande frequenti per principianti sul modem via cavo serie uBR900](//www.cisco.com/en/US/tech/tk86/tk89/technologies_tech_note09186a008009441f.shtml)
- [Problemi di connettività per i modem cablati uBR900](//www.cisco.com/en/US/tech/tk86/tk89/technologies_q_and_a_item09186a008019e663.shtml)
- [Problemi di prestazioni del modem via cavo uBR900](//www.cisco.com/en/US/tech/tk86/tk89/technologies_q_and_a_item09186a008019e664.shtml)
- [Messaggi di errore del modem via cavo uBR900](//www.cisco.com/en/US/tech/tk86/tk89/technologies_q_and_a_item09186a008019e668.shtml)
- [Aggiornamento del software Cisco IOS su un modem cablato serie uBR900](//www.cisco.com/en/US/products/hw/cable/ps2221/products_qanda_item09186a00809d08bc.shtml)
- [Domande varie sui modem cablati serie uBR900](//www.cisco.com/en/US/products/hw/cable/ps2221/products_qanda_item09186a00809cf6c5.shtml)

# D. Come configurare il nuovo modem via cavo uBR900 in modo da poter accedere a Internet?

R. Quando si riceve il modem via cavo uBR900, è necessario che sia già installata una configurazione predefinita o "preconfigurata" che consenta al modem via cavo e ai PC e alle postazioni di lavoro connessi di connettersi a Internet. Ciò significa che per la connettività Internet di base non è necessaria alcuna configurazione aggiuntiva. Gli unici passaggi necessari per la connettività di base dei cavi sono i seguenti:

- 1. Collegare la porta TV via cavo uBR900 alla rete TV via cavo del provider di servizi via cavo.
- 2. Collegare i PC e le workstation alla porta hub Ethernet uBR900.
- 3. Collegare l'uBR900 al relativo alimentatore.
- 4. Accendere PC e workstation.

Per istruzioni più dettagliate sull'installazione e la configurazione dell'uBR900, fare riferimento ai collegamenti in [Where can I get more information about my uBR900?](//www.cisco.com/en/US/products/hw/cable/ps2221/products_qanda_item09186a00809cf6c5.shtml).

# D. Quando è necessario modificare la configurazione del modem cablato uBR900?

R. È necessario modificare la configurazione dell'uBR900 solo se si desidera disattivare la modalità bridging predefinita e abilitare la modalità routing o se si desidera configurare una funzionalità aggiuntiva, ad esempio IPSec o VoIP (Voice over IP). Per poter configurare altre funzionalità, è necessario accedere alla porta console del modem via cavo. Molti provider di servizi via cavo bloccano questa porta console, pertanto sarà necessario contattarli in caso di problemi. Per ulteriori informazioni, fare riferimento alla sezione Quando l'uBR900 si connette al provider di servizi via cavo, perché la porta della console si blocca e la configurazione del modem cambia? sezione del presente documento. Per informazioni su come accedere all'uBR900, fare riferimento alla sezione Come accedere al modem cablato uBR900 per modificare la configurazione o eseguire la risoluzione dei problemi? sezione del presente documento.

## D. Come è possibile accedere al modem via cavo uBR900 per modificare la configurazione o eseguire la risoluzione dei problemi?

R. Il modo più semplice per accedere al modem via cavo uBR900 è tramite la porta console. Sono necessarie le seguenti apparecchiature:

- [Cavo rollover](//www.cisco.com/en/US/docs/routers/access/1400/hardware/installation/guide/cables.html#26010) Si tratta in genere di un cavo piatto nero, verde o blu con un connettore RJ-45 alle due estremità. Il cavo ribaltabile potrebbe essere incluso con il router.Nota: il cavo rollover non è uguale al normale [cavo Ethernet o crossover](//www.cisco.com/en/US/docs/routers/access/1400/hardware/installation/guide/cables.html#15279).
- Un adattatore di terminale: è necessario un adattatore di terminale da RJ-45 a DB-9 o da RJ-45 a DB-25 per collegare il cavo ribaltabile alla porta seriale del PC o della workstation. Può essere incluso anche con il router.
- Software di emulazione terminale: a questo scopo viene in genere utilizzato un programma

denominato HyperTerminal.

Accedere al modem via cavo uBR900 attenendosi alla seguente procedura:

- Collegare un'estremità del cavo a rotolamento alla porta console del modem via cavo 1. uBR900.
- Collegare l'altra estremità del cavo al socket RJ-45 dell'adattatore di terminale da RJ-45 a 2. DB-9 o DB-25.
- Collegare l'adattatore terminale da RJ-45 a DB-9 o DB-25 a una porta seriale di riserva del 3. PC o della workstation.Nota: potrebbe essere necessario spegnere il modello di PC o workstation prima di collegare l'adattatore del terminale a una porta seriale. In caso di dubbi, spegnere il PC o la workstation mentre si collega l'adattatore del terminale alla porta seriale.
- Accendere il PC o la workstation e avviare un programma di emulazione terminale (ad 4. esempio, HyperTerminal). Configurare il programma di emulazione del terminale in modo che avvii una sessione sulla porta seriale a cui è collegato il modem via cavo uBR900. Utilizzate i seguenti parametri di connessione:Connect Using o Serial Port: selezionare la porta seriale alla quale è stato collegato il modem via cavo uBR900. Si tratta in genere di COM1 o COM2 su un PC.Bit per secondo o velocità in baud—9600Bit di dati: ottoParità: nessunaBit di stop: dueControllo flusso - Nessuno
- 5. Se il modem via cavo uBR900 non è acceso, accenderlo ora.
- 6. Dopo circa due minuti, il modem via cavo uBR900 verrà avviato e inizializzato correttamente. A questo punto dovrebbe essere possibile premere il tasto Invio alcune volte e ottenere una risposta dal modem via cavo uBR900. La risposta è simile alla sequente:

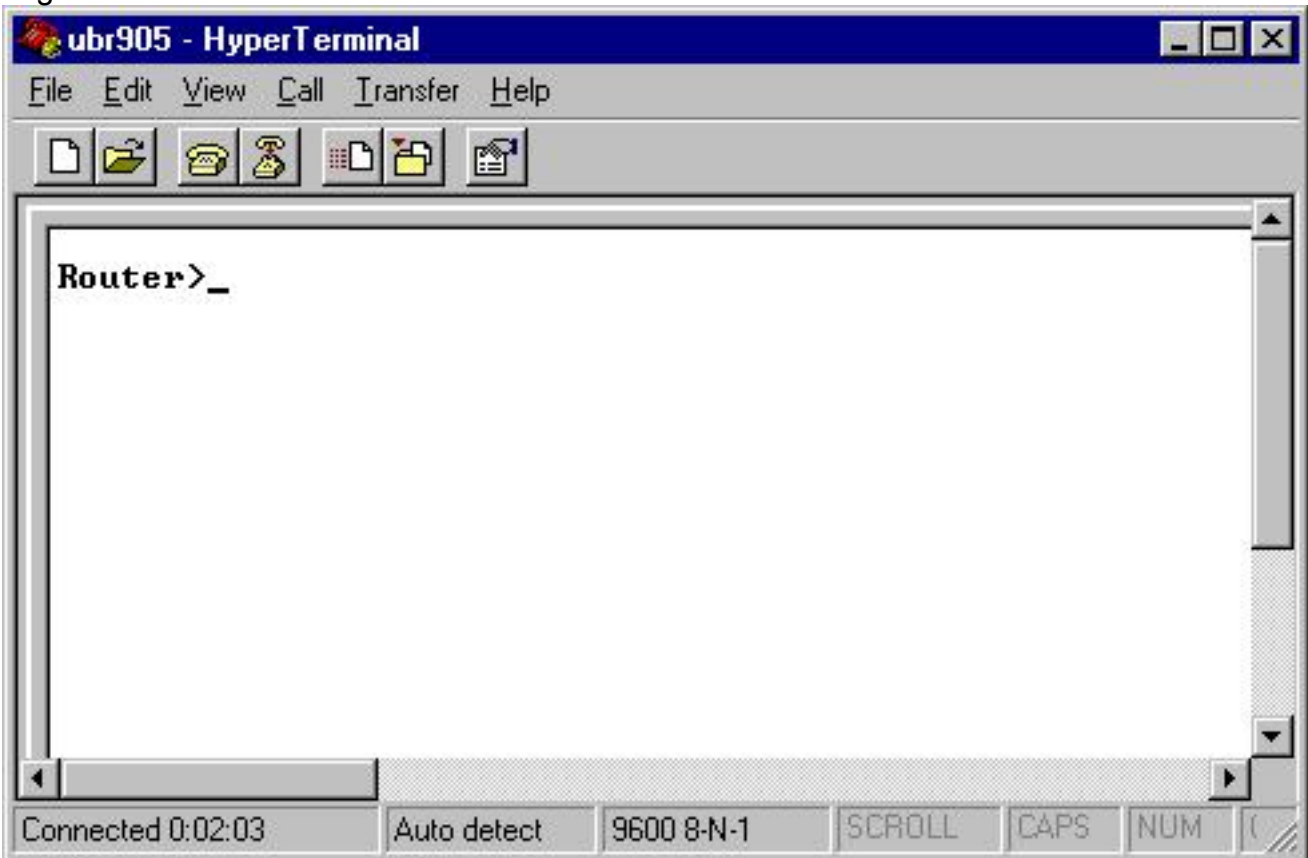

Per avviare la configurazione o l'esecuzione di procedure avanzate di risoluzione dei 7.problemi sul modem via cavo uBR900, accedere alla modalità di abilitazione usando il comando enable.Di seguito è riportata una sessione di esempio in cui viene illustrato l'aspetto tipico di questo modem cablato uBR900. Se il modem è stato configurato in

precedenza, è possibile che venga richiesta una password prima di accedere alla modalità di abilitazione. La password è stata impostata da un utente precedente del modem via cavo uBR900 o dal provider di servizi. Router> Router> **enable** Router#

Il prompt # indica che il modem via cavo uBR900 è ora in modalità di abilitazione.

# D. Non si conosce la password del modem via cavo uBR900. È possibile reimpostare la password?

R. Potrebbe essere necessario eseguire una procedura denominata recupero della password. Per ulteriori informazioni, consultare il documento sulla [procedura di recupero della password per i](//www.cisco.com/en/US/products/hw/cable/ps2221/products_password_recovery09186a0080093e24.shtml) [router Cisco uBR900](//www.cisco.com/en/US/products/hw/cable/ps2221/products_password_recovery09186a0080093e24.shtml).

Tenere presente che il provider di servizi potrebbe impostare le password sul modem via cavo uBR900 modificandone la configurazione in remoto ogni volta che si connette alla rete del provider di servizi via cavo. Per ulteriori informazioni, fare riferimento alla sezione Quando il modem via cavo uBR900 si connette al provider del servizio via cavo, perché la porta della console si blocca e la configurazione del modem cambia? sezione del presente documento.

# D. Perché non è possibile ottenere una risposta dalla porta console del modem?

R. In caso di problemi di connettività alla porta console, verificare che le impostazioni dell'emulatore di terminale siano corrette, come mostrato nella sezione How do I log in my uBR900 cable modem in modo da modificare la configurazione o eseguire la risoluzione dei problemi? presente documento e che il cavo e i connettori ribaltati non siano danneggiati in modo visibile. Inoltre, il modem cablato uBR900 deve essere scollegato dal cavo coassiale della TV via cavo e riacceso per verificare se viene ripristinata la connettività della console. Se la console non è disponibile solo quando il modem via cavo è collegato alla rete coassiale della TV via cavo, vedere Quando il modem via cavo uBR900 si connette al provider di servizi via cavo, perché la porta della console si blocca e la configurazione del modem cambia? sezione del presente documento.

Supponendo che l'emulatore di terminale sia configurato correttamente e che la risposta fornita nella sezione Quando il modem via cavo uBR900 si connette al provider del servizio via cavo, perché la porta console si blocca e la configurazione del modem cambia? sezione del presente documento non è applicabile, la grande maggioranza dei problemi relativi alla connettività della console a un modem cablato Cisco uBR900 si riferisce a un cavo rollover guasto o a un connettore porta seriale RJ-45-to-DB-9 o DB-25 guasto. Questi componenti devono essere sostituiti o verificati per il corretto funzionamento prima di presupporre che un errore del modem via cavo uBR900 sia la causa della mancanza di connettività della console.

#### D. Come ripristinare il modem ai valori predefiniti o alla configurazione "out-of-thebox"?

A. Per ripristinare la configurazione predefinita del modem, effettuare le seguenti operazioni nell'ordine indicato:

1. Accedere alla console del modem via cavo. Per ulteriori informazioni, fare riferimento alla

sezione Come accedere al modem via cavo uBR900 per modificare la configurazione o per eseguire la risoluzione dei problemi? sezione del presente documento.

2. Per accedere alla modalità di abilitazione, usare il comando **enable** al segno del prompt, come segue:

Router> **enable** Router#

- 3. Eseguire il comando write erase.
- 4. Aspetta un minuto.
- 5. Spegnere e riaccendere il modem via cavo uBR900 rimuovendo il connettore di alimentazione per dieci secondi, quindi ricollegandolo. Tutte le spie sulla parte anteriore del modem via cavo uBR900 devono spegnersi mentre il connettore di alimentazione viene rimosso.

Di seguito è riportata una sessione di esempio in cui viene illustrato l'aspetto tipico di questa routine.

```
Router> enable
Router# write erase
Erasing the nvram filesystem will remove all files!
Continue? [confirm]
```
[OK] Erase of nvram: complete Router# **reload**

```
System configuration has been modified. Save? [yes/no]: no
Proceed with reload? [confirm]
```
Nota: quando si esegue questa procedura, se il modem chiede di salvare la configurazione del sistema, è necessario rispondere no.

Il modem si riavvia, dopodiché ha una configurazione predefinita.

## D. Come configurare il modem via cavo uBR900 per la modalità di routing?

R. Un modem via cavo uBR900 funziona solo in modalità di routing quando il provider di servizi ha stabilito che una determinata subnet IP deve essere instradata attraverso il modem via cavo. L'unica altra modalità di routing disponibile è se Network Address Translation (NAT) è abilitato sul modem via cavo uBR900. Per ulteriori informazioni su NAT su un modem via cavo uBR900, fare riferimento alla sezione Come configurare il modem via cavo uBR900 per NAT (Network Address Translation) o PAT (Port Address Translation)? sezione del presente documento.

Se si sta configurando il modem via cavo uBR900 per il routing tramite la porta console, eseguire la sequenza di comandi seguente:

Nota: Nel punto in cui l'indirizzo 192.168.1.1 è configurato sull'interfaccia Ethernet 0, sostituire questa linea con l'indirizzo IP e la subnet mask che si desidera vengano utilizzati dal segmento Ethernet locale.

Router> **enable** Router# **config t** Enter configuration commands, one per line. End with CNTL/Z. Router(config)# **no bridge 59** Router(config)# **interface ethernet 0** Router(config-if)# **description Local Ethernet Network** Router(config-if)# **ip address 192.168.1.1 255.255.255.0** *!--- Use your own local IP address here.* Router(config-if)# **exit** Router(config)# **interface cable-modem 0** Router(config-if)# **no cable-modem compliant bridge** Router(config-if)# **exit** Router(config)# **ip routing** Router(config)# **end** Router# **write memory**

*!--- This command saves the uBR900 configuration.*

In questa fase, per attivare la modalità di routing, è necessario ripristinare la connessione del modem via cavo uBR900 con il provider di servizi. A tale scopo, riavviare il modem via cavo uBR900 oppure:

- 1. Mettere il router in modalità abilitazione (prompt Router#). Per un esempio, consultare la sezione Come ripristinare il modem ai valori predefiniti o alla configurazione "out of the box"? sezione del presente documento.
- 2. Eseguire il comando clear interface cable-modem 0

Per una spiegazione più dettagliata, fare riferimento all'[esempio di configurazione e verifica del](//www.cisco.com/en/US/tech/tk86/tk89/technologies_configuration_example09186a0080094544.shtml) [cavo in modalità di routing](//www.cisco.com/en/US/tech/tk86/tk89/technologies_configuration_example09186a0080094544.shtml).

#### D. Come configurare il modem via cavo uBR900 per Network Address Translation (NAT) o Port Address Translation (PAT)?

R. La tecnica NAT può essere utilizzata per consentire a più dispositivi o workstation di accedere a Internet utilizzando un unico indirizzo IP pubblico o instradabile su Internet.

Esistono due modi per configurare NAT su un modem via cavo uBR900. La prima è usare le tecniche di configurazione NAT del software Cisco IOS standard. Per un esempio di queste tecniche, fare riferimento alla [configurazione di NAT su un modem via cavo.](//www.cisco.com/en/US/products/hw/cable/ps2221/products_tech_note09186a0080093d73.shtml) L'utilizzo di questa tecnica su un modem cablato uBR900 è tuttavia limitato al fatto che dipende dal provider del servizio via cavo che assegna all'interfaccia lato cavo del modem uBR900 un indirizzo IP pubblico o con routing via Internet. A meno che il provider di servizi via cavo non abbia espressamente indicato al provider di servizi di assegnare all'interfaccia del modem via cavo un indirizzo IP pubblico, in genere all'interfaccia del modem via cavo dell'uBR900 viene assegnato un indirizzo IP privato o non instradabile su Internet. In questo caso, questa modalità di configurazione NAT non funziona correttamente.

Il secondo modo per configurare il protocollo NAT su un modem via cavo uBR900 è tramite il comando cable dhcp-proxy NAT (per ulteriori informazioni sul comando, consultare il documento sull'[uso del comando cavo-modem dhcp-proxy sui modem via cavo di Cisco](//www.cisco.com/en/US/products/hw/cable/ps2221/products_tech_note09186a0080093d73.shtml)). Questo comando funziona facendo in modo che il modem agisca come se una sua parte fosse un PC o una workstation. Come per i normali PC, il provider del servizio via cavo in genere assegna a questa parte del modem via cavo un indirizzo IP pubblico o indirizzabile a Internet. Il modem via cavo è

quindi in grado di utilizzare questo indirizzo IP pubblico per eseguire NAT.

Nota: si consiglia di usare il comando cavo dhcp-proxy NAT solo nel software Cisco IOS versione 12.2(3) e successive. Poiché è richiesto il software Cisco IOS versione 12.2(3) o successive, questa funzione non è supportata sul modem via cavo uBR904; per l'uBR904 non è disponibile alcun software Cisco IOS versione 12.2. Inoltre, a causa del modo in cui alcuni provider di servizi via cavo configurano le loro reti, non è garantito il funzionamento di questa funzionalità nei sistemi via cavo di ogni provider di servizi. Prima di implementare questa funzionalità, consultare il provider del servizio via cavo per verificare se è supportata.

# D. Come configurare le porte di telefonia Voice over IP (VoIP) sul modem via cavo uBR900?

R. Innanzitutto, è importante notare che il protocollo VoIP sui modem via cavo funziona correttamente solo sulle reti via cavo se il provider di servizi ha configurato il sistema per supportarlo. Per questo motivo, in genere il provider di servizi si assume la responsabilità della configurazione di VoIP sul modem via cavo uBR900.

In secondo luogo, la configurazione del protocollo VoIP su un modem via cavo uBR900 è fondamentalmente la stessa di qualsiasi altra piattaforma di router basata sul software Cisco IOS. Ciò significa che la documentazione su cisco.com relativa alla configurazione vocale sui router Cisco si applica anche ai modem cablati uBR900.

In terzo luogo, solo i modem cablati uBR924, uBR925 e CVA120 supportano VoIP.

Nota: i modem via cavo uBR904 e uBR905 non dispongono di porte voce.

Se è necessario configurare manualmente il protocollo VoIP, il primo riferimento da utilizzare è la [guida alla configurazione del software uBR924](//www.cisco.com/univercd/cc/td/doc/product/cable/cab_modm/ubr924/scg924/index.htm).

Inoltre, la configurazione vocale H.323 sui modem via cavo serie uBR900 è illustrata nei seguenti documenti:

- [Configurazione voce modem via cavo con mappatura statica H323v2](//www.cisco.com/en/US/tech/tk86/tk89/technologies_configuration_example09186a0080093fae.shtml)
- [Configurazione voce modem via cavo con mappatura dinamica H323v2 con Gatekeeper](//www.cisco.com/en/US/tech/tk86/tk89/technologies_configuration_example09186a00800941f2.shtml)

## D. Non è possibile immettere alcun comando di configurazione vocale sul modem via cavo uBR900. Come posso ripararlo?

R. Il modem via cavo uBR900 deve avere porte telefoniche per poter essere configurato per supportare il protocollo VoIP (Voice over IP). Ciò significa che non è possibile configurare un modem via cavo uBR904 o uBR905 per VoIP.

Inoltre, l'immagine software Cisco IOS in esecuzione sul modem via cavo uBR900 deve essere compatibile con il supporto vocale. Per verificare se l'immagine software Cisco IOS in uso supporta la voce, accertarsi che la lettera V sia inclusa nella stringa del set di funzionalità software Cisco IOS. Per informazioni su come visualizzare la stringa del set di funzionalità del software Cisco IOS, consultare il documento sulla ricerca della versione del software Cisco IOS sul modem via cavo uBR900? .

# D. Il modem via cavo uBR900 è stato configurato per il protocollo VoIP (Voice over

# IP), ma non viene emesso alcun segnale. Come posso ripararlo?

R. Le cause più comuni del problema sono la configurazione errata e la connessione non corretta del modem via cavo alla rete via cavo del provider del servizio. Per ulteriori informazioni sulla configurazione del protocollo VoIP sul modem via cavo uBR900, consultare il documento sulla configurazione delle porte di telefonia Voice over IP (VoIP) sul modem via cavo uBR900?.

Se si sta tentando di configurare il VoIP su un modem via cavo uBR900 senza connettersi a un provider di servizi via cavo, è necessario installare il software Cisco IOS versione 12.0(7)T o successive sul modem via cavo uBR900 e aggiungere il comando cable-modem voip clockinternal alla configurazione dell'interfaccia cavo-modem 0. Nell'esempio seguente viene illustrato come eseguire questa operazione:

```
Router# conf t
Enter configuration commands, one per line. End with CNTL/Z.
Router(config)# interface cable-modem 0
Router(config-if)# cable-modem voip clock-internal
Router(config-if)# end
Router#
```
## D. Si desidera utilizzare le porte VoIP (Voice over IP) sul modem via cavo uBR900 senza collegarlo alla rete via cavo, ma non viene emesso alcun segnale. Come posso ripararlo?

R. Per informazioni su questo problema, consultare il documento I have configure my uBR900 cable modem for Voice over IP (VoIP) but I get no dial tone. Come posso ripararlo? sezione del presente documento.

## D. Come configurare IPSec sul modem cablato uBR900?

R. Per ulteriori informazioni su come configurare un modem via cavo uBR900 per l'utilizzo di IPSec, vedere [Esempi di configurazione e debug di IPSec su cavo.](//www.cisco.com/en/US/products/hw/cable/ps2221/products_configuration_example09186a008015bfd2.shtml)

Nota: la configurazione di IPSec su un modem via cavo uBR900 è fondamentalmente la stessa di qualsiasi altra piattaforma basata su software Cisco IOS. Ciò significa che la documentazione disponibile sul sito cisco.com relativa alla configurazione IPSec sui router Cisco si applica anche ai modem cablati uBR900.

## D. Perché non è possibile immettere comandi di configurazione IPSec sul modem cablato uBR900?

R. Accertarsi di eseguire un'immagine software Cisco IOS compatibile con IPSec. La stringa del set di funzionalità per queste immagini contiene le lettere k<sub>2</sub> per le immagini DES (Triple Data Encryption Standard) o 56i per le immagini DES. Per ulteriori informazioni su come visualizzare la stringa del set di funzionalità del software Cisco IOS, fare riferimento alla sezione di questo documento How do I find the version of Cisco IOS Software on my uBR900 cable modem?. Per ulteriori informazioni sulle normative relative alle immagini software Cisco IOS crittografate, consultare la [guida al controllo della crittografia.](//www.cisco.com/wwl/export/crypto/download.html)

# D. Quando il modem via cavo uBR900 si connette al provider di servizi via cavo,

# perché la porta della console si blocca e la configurazione del modem cambia?

R. Alcuni provider di servizi via cavo non consentono agli utenti finali dei modem via cavo uBR900 di eseguire alcuna configurazione personalizzata dell'unità. In questo caso, il provider del servizio via cavo è in grado di impostare un parametro speciale in modo che quando un modem cablato uBR900 viene connesso, la porta console del modem cablato uBR900 venga disabilitata e la configurazione venga modificata. Non è possibile eseguire alcuna operazione sul modem via cavo uBR900 per impedire che ciò accada. Inoltre, il Cisco Technical Assistance Center (TAC) e altro personale Cisco non sono in grado di impedire che ciò si verifichi. Solo il provider del servizio via cavo può impedire che ciò accada.

Il motivo per cui un modem cablato uBR900 si comporta in questo modo è che è conforme a determinate specifiche e requisiti di standard.

Se il provider di servizi sta impostando la sovrascrittura della configurazione del modem via cavo uBR900 e la console deve essere bloccata, verranno visualizzati i messaggi di log descritti nel [messaggio di errore:](//www.cisco.com/en/US/tech/tk86/tk89/technologies_q_and_a_item09186a008019e668.shtml#err14) [Caricamento di ios-cfg.txt da 10.64.7.99 \(tramite cavo-modem0\):](//www.cisco.com/en/US/tech/tk86/tk89/technologies_q_and_a_item09186a008019e668.shtml#err14) [- o un](//www.cisco.com/en/US/tech/tk86/tk89/technologies_q_and_a_item09186a008019e668.shtml#err14) [messaggio simile, la console si blocca](//www.cisco.com/en/US/tech/tk86/tk89/technologies_q_and_a_item09186a008019e668.shtml#err14) e [viene visualizzato il messaggio di errore:](//www.cisco.com/en/US/tech/tk86/tk89/technologies_q_and_a_item09186a008019e668.shtml#err15) [Traceback=](//www.cisco.com/en/US/tech/tk86/tk89/technologies_q_and_a_item09186a008019e668.shtml#err15) [41371E14 412A61D8 412E7948 412FF480 413737F0 o simili](//www.cisco.com/en/US/tech/tk86/tk89/technologies_q_and_a_item09186a008019e668.shtml#err15) appaiono sulla console.

## D. Qual è la differenza tra i diversi modelli di modem cablati uBR900?

R. Sono state distribuite diverse versioni di modem cablati serie uBR900, ciascuna con una gamma esclusiva di funzionalità e caratteristiche. Nella tabella seguente vengono evidenziate le principali differenze nelle caratteristiche e nelle funzionalità di ognuna di esse:

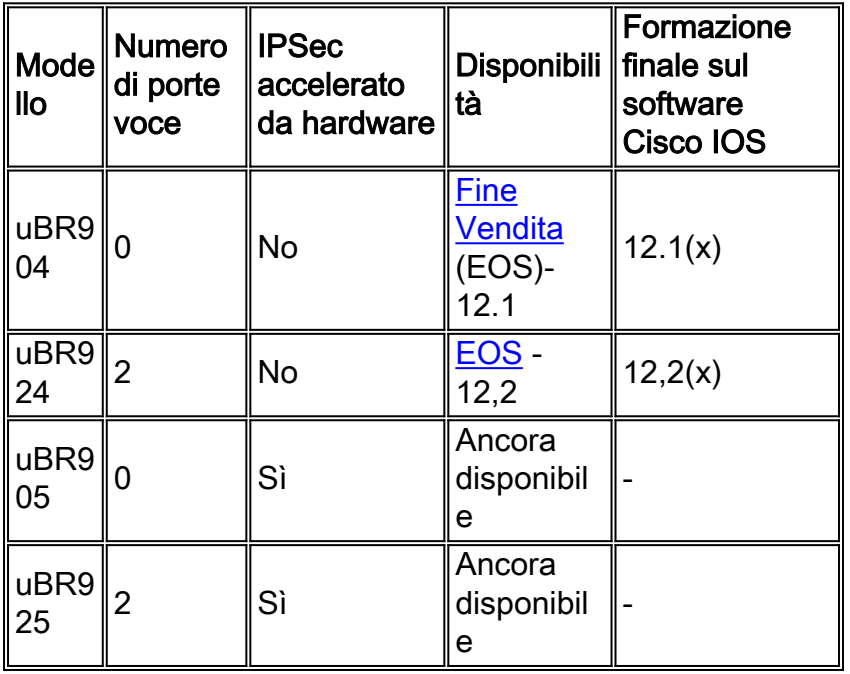

Se la disponibilità di un modello è indicata come EOS, significa che il modello di modem via cavo uBR900 non è più in vendita da Cisco. Fare clic sul collegamento per ulteriori informazioni.

Se viene visualizzata una voce nella colonna Training finale del software Cisco IOS, il numero indicato mostra l'ultima versione principale del software Cisco IOS che verrà pubblicata per questo modello di modem via cavo uBR900.

## D. Come è possibile conoscere l'indirizzo MAC del modem cablato uBR900?

R. Normalmente l'indirizzo MAC del modem via cavo uBR900 deve essere contrassegnato con un'etichetta sul retro o sul fondo dell'unità. L'indirizzo MAC è una stringa di 12 caratteri contenente numeri e forse alcune lettere. Un esempio di indirizzo MAC potrebbe essere 0003A4C59D34.

Se non si riesce a trovare l'indirizzo MAC contrassegnato all'esterno del modem via cavo uBR900, è necessario collegarsi ad esso ed eseguire il comando show interface cable-modem 0. Cercare l'indirizzo hardware indicato nella seconda riga dell'output del comando.

```
Router> show interface cable-modem 0
cable-modem0 is up, line protocol is up
Hardware is BCM3300, address is 0001.9D59.4A15 (bia 0001.9D59.4A15)
Internet address is 10.1.1.48/24
MTU 1500 bytes, BW 27000 Kbit, DLY 1000 usec,
reliability 255/255, txload 1/255, rxload 1/255
Encapsulation DOCSIS, loopback not set
Keepalive set (10 sec)
. . . . . .
. . . . . .
Router>
```
In questo caso, l'indirizzo MAC del modem via cavo è 0001.9D59.4A15.

#### D. È possibile modificare l'indirizzo MAC del modem via cavo uBR900?

R. Non è possibile modificare l'indirizzo MAC del modem via cavo uBR900. Questa restrizione è stata introdotta in modo che i modem via cavo della serie uBR900 siano conformi a determinate specifiche e requisiti.

Attenzione: è importante notare che la maggior parte dei provider di servizi via cavo considera il tentativo di modificare l'indirizzo MAC di un modem via cavo come un tentativo di indurre il provider di servizi a pensare che un modem sia un altro e, in sostanza, un furto di servizio. Inoltre, i provider di servizi che utilizzano apparecchiature cablate Cisco sono in grado di implementare misure che possono rilevare questo tipo di azioni.

#### D. Come è possibile conoscere il numero di serie del modem cablato uBR900?

R. Normalmente il numero di serie del modem via cavo uBR900 deve essere contrassegnato da un'etichetta sul retro o sul fondo dell'unità. Il numero seriale è in genere una stringa di 11 caratteri che inizia con le lettere FAA.

Se non è possibile individuare il numero di serie contrassegnato all'esterno del modem via cavo uBR900, è necessario accedere al modem via cavo uBR900 ed eseguire il comando show version. L'ID della scheda del processore indicato dal comando è il numero di serie dell'unità.

Router> **show version** Cisco Internetwork Operating System Software IOS (tm) 920 Software (UBR920-K1O3V4Y556I-M), Version 12.1(5)T9, RELEASE SOFTWARE (fc1) TAC Support: /tac Copyright (c) 1986-2001 by cisco Systems, Inc. Compiled Sun 24-Jun-01 08:31 by cmong Image text-base: 0x800100A0, data-base: 0x8071B5B8 ROM: System Bootstrap, Version 12.0(6r)T3, RELEASE SOFTWARE (fc1)

Router uptime is 2 days, 12 hours, 29 minutes System returned to ROM by reload at 10:17:24 - Mon Aug 13 2001 System restarted at 10:17:37 - Mon Aug 13 2001 System image file is "flash:ubr920-k1o3v4y556i-mz.121-5.T9.bin" cisco uBR920 CM (MPC850) processor (revision 3.e) with 15872K/1024K bytes of memory. **Processor board ID FAA181BQ4MY** *!--- The serial number.* Bridging software. 1 Ethernet/IEEE 802.3 interface(s) 1 Cable Modem network interface(s) 3968K bytes of processor board System flash (Read/Write) 1536K bytes of processor board Boot flash (Read/Write) Configuration register is 0x2102 Router>

In questo caso, il numero di serie del modem via cavo uBR900 è FAA181BQ4MY.

## D. Come è possibile trovare la versione del software Cisco IOS sul modem cablato uBR900?

R. È necessario accedere al modem via cavo uBR900 ed eseguire il comando show version. Cercare il numero di versione del software Cisco IOS sulla seconda riga dell'output del comando. Inoltre, la stringa del set di funzionalità del software Cisco IOS, che descrive le funzionalità della versione in esecuzione del software Cisco IOS, si trova anche nella seconda riga dell'output.

```
Router> show version
Cisco Internetwork Operating System Software
IOS (TM) 920 Software (UBR920-K1O3V4Y556I-M), Version 12.1(5)T9,
RELEASE SOFTWARE (fc1)
TAC Support: /tac
Copyright (c) 1986-2001 by cisco Systems, Inc.
Compiled Sun 24-Jun-01 08:31 by cmong
Image text-base: 0x800100A0, database: 0x8071B5B8
. . . . . .
. . . . . .
Router>
```
In questo caso, il modem via cavo uBR900 esegue il software Cisco IOS versione 12.1(5)T9 e la stringa della serie di funzionalità è UBR920-K1O3V4Y556I-M.

#### D. Come è possibile stabilire quale funzionalità è supportata nella versione software di Cisco IOS sul modem cablato uBR900?

R. Alle immagini del software Cisco IOS viene assegnato un nome in base a uno schema che identifica il contenuto dell'immagine e la piattaforma su cui viene eseguita.

Ad esempio, per l'UBR920-K1O3V4Y556I-M, è possibile suddividere l'unità in piattaforma e funzionalità.

- UBR920 è uBR920.
- K1 indica che questa immagine supporta la crittografia della privacy di base.
- O3 indica la presenza di un firewall con Secure Shell (SSH).
- V4 indica la funzionalità vocale (uBR924).
- Y5 indica una variante IP ridotta (cavo, MIB, DHCP (Dynamic Host Configuration Protocol), EZIP (Extreme Z-IP)) per gli utenti privati.
- 56I indica la crittografia a 56 bit con IPSec.
- M indica che il formato è RAM.

Se si dovesse scaricare questa immagine da cisco.com (a condizione che si sia un utente [registrato\)](//tools.cisco.com/RPF/register/register.do) si vedrebbe che la descrizione per questa immagine è VALUE SMALL

# <span id="page-11-0"></span>Informazioni correlate

- [Servizi a banda larga e via cavo](//www.cisco.com/en/US/products/ps6895/serv_group_home.html?referring_site=bodynav)
- [Note e funzionalità del software Cisco serie uBR900](//www.cisco.com/en/US/docs/ios/12_1/release/notes/900_1216.html?referring_site=bodynav)
- [Soluzioni via cavo](//www.cisco.com/en/US/netsol/ns522/networking_solutions_market_segment_solution.html?referring_site=bodynav)
- [Supporto tecnico Cisco Systems](//www.cisco.com/cisco/web/support/index.html?referring_site=bodynav)